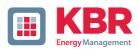

# User Manual Technical Parameters

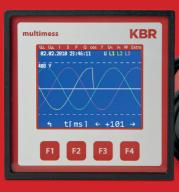

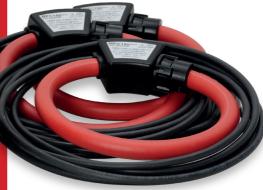

multimess F96 TFT-xxx-5 Rogowski

System | englisch

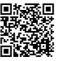

In our download center you will find the appropriate instructions for KBR devices.

https://www.kbr.de/de/dienstleistungen/download-center

KBR Kompensations an lagenbau GmbH does not accept any liability for any loss or damage resulting from printing errors in or changes to this manual.

In addition, KBR Kompensationsanlagenbau GmbH does not accept any liability for any loss or damage caused by defective devices or devices manipulated by the user.

Copyright 2021 by KBR Kompensationsanlagenbau GmbH Subject to change.

# **Table of contents**

| 1     | Introduction                                 | 6  |
|-------|----------------------------------------------|----|
| 1.1   | User manual                                  | 6  |
| 1.2   | Intended use                                 | 6  |
| 1.4   | Safety notes                                 | 9  |
| 1.5   | Product liability                            | 10 |
| 1.6   | Disposal                                     | 10 |
| 2     | Range of functions                           | 10 |
| 2.1   | Note for devices with TCP / IP - LAN port    | 11 |
| 3     | Device overview                              | 13 |
| 3.1   | Operating structure                          | 13 |
| 4     | Installation                                 | 16 |
| 4.1   | Device assembly                              | 16 |
| 4.1.1 | Rotary field                                 | 17 |
| 4.1.2 | Asymmetry                                    | 17 |
| 4.1.3 | Current transformer connection               | 18 |
| 4.1.4 | Note on the Rogowski current measuring tapes | 18 |
| 4.2   | Connection diagram                           | 19 |
| 4.3   | Terminal assignment                          | 21 |
| 4.4   | Buffered long-term memory                    | 22 |
| 5     | System operation                             | 23 |
| 5.1   | Control and display panel                    |    |
| 5.1.1 | Description of buttons and displays          |    |
| 5.2   | Setting range                                | 25 |
| 5.3   | Basic device configuration                   | 26 |
| 5.3.1 | Setting the limits                           | 26 |
| 6     | Menu overview                                |    |
| 6.1   | Main menu U <sub>ph-n</sub> voltage          |    |
| 6.2   | Main menu U <sub>ph-ph</sub> voltage         | 29 |
| 6.3   | Main menu I current                          |    |
| 6.3.1 | Submenu Im current average                   | 30 |
| 6.3.2 | Submenu In neutral conductor current         |    |
| 6.3.3 | Submenu In average neutral conductor current | 31 |

| 6.4    | Main menu S apparent power                           | 31 |
|--------|------------------------------------------------------|----|
| 6.4.1  | Submenu PQS display of totals for active,            |    |
|        | reactive and apparent power                          |    |
| 6.5    | Main menu P active power:                            | 32 |
| 6.5.1  | Submenu PQS display of totals for apparent,          |    |
|        | active and reactive power                            |    |
| 6.6    | Main menu Q reactive power (fundamental)             | 32 |
| 6.6.1  | Submenu PQS display of totals for apparent,          |    |
|        | active and reactive power                            |    |
| 6.7    | Instantaneous value Cos Phi                          |    |
| 6.7.1  | Submenu power factor                                 |    |
| 6.7.2  | Submenu totals of power factors                      |    |
| 6.8    | Main menu F frequency                                |    |
| 6.9    | Main menu Uhvoltage distortion factor                |    |
| 6.9.1  | Submenu 3rd harm. U                                  | 35 |
| 6.10.1 | Submenu 3rd harm. I                                  | 36 |
| 6.11   | Main menu W - active and reactive energy /           |    |
|        | consumption and recovery                             |    |
| 6.11.1 | Submenu W active energy low tariff consumption       |    |
| 6.11.2 | Submenu W reactive energy high tariff consumption    | 37 |
| 6.11.3 | Submenu W reactive energy low tariff consumption     | 38 |
| 6.11.4 | Submenu W active energy high tariff recovery         | 38 |
| 6.11.5 | Submenu W active energy low tariff recovery          | 38 |
| 6.11.6 | Submenu W reactive energy high tariff recovery       | 39 |
| 6.11.7 | Submenu W reactive energy low tariff recovery        | 39 |
| 6.12   | Main menu Extra                                      | 40 |
| 6.12.1 | Setting transformer ratio                            | 41 |
| 6.12.2 | Time and bus communication                           | 41 |
| 6.12.3 | Set display and attenuation coefficient              | 41 |
| 6.12.4 | Set language and pulse output                        | 42 |
| 6.12.5 | Configure relay outputs                              | 42 |
| 6.12.6 | Password and reset                                   | 42 |
| 6.12.7 | Zero-point creator                                   | 43 |
| 6.13   | Reset to default settings                            | 44 |
| 7      | Modbus interface                                     |    |
| 7.1    | Description Modbus interface for Modbus RTU or ASCII | 45 |
| 7.1.1  | Change bus protocol                                  | 45 |
| 7.2    | Ethernet interface for Modbus TCP                    | 48 |
|        |                                                      |    |

| 7.2.1 | Change bus paramters                                                                                     | 48 |
|-------|----------------------------------------------------------------------------------------------------|----|
| 7.3   | Modbus TCP configuration (software configuration)                                                        | 49 |
| 8     | Ethernet interface for eBus TCP                                                                          | 51 |
| 8.1.  | Change bus protocol                                                                                      | 51 |
| 8.2   | KBR eBus TCP configuration using the display                                                             | 53 |
| 8.3   | KBR eBus TCP configuration (software configuration)                                                      | 53 |
| 8.3.1 | Assigning an IP Address to a Device of which the Address is Not in the Address Range of the Network. I54 |    |
| 8.3.2 | E-port Configuration for eBus TCP                                                                        | 55 |
| 9     | Technical data in multimess F96 TFT5                                                                     | 57 |
| 9.1   | Measuring and display values                                                                             | 57 |
| 9.2   | Measurement accuracy class (in accordance with DIN EN 615                                                |    |
| 9.3   | Measuring principle                                                                                      | 59 |
| 9.4   | Device memory                                                                                            | 60 |
| 9.5   | Power supply                                                                                             | 60 |
| 9.6   | Hardware inputs and outputs                                                                              | 61 |
| 9.6.1 | Hardware inputs                                                                                          | 61 |
| 9.6.2 | Hardware outputs                                                                                         | 61 |
| 9.7   | Electrical connection                                                                                    | 62 |
| 9.8   | Mechanical data                                                                                          | 62 |
| 9.9   | Standards and miscellaneous                                                                              | 63 |
| 9 10  | Default settings after a reset (delivery state)                                                          | 64 |

# 1 Introduction

Thank you for choosing this KBR quality product.

To become familiar with the operation and programming of the device and to use the full range of functions of this high-quality product at all times, you should read this user manual carefully.

The individual chapters explain the technical details of the device and show how damage can be avoided through proper installation and commissioning.

### 1.1 User manual

This user manual describes the device version multimess-F96 TFT-xxx-5. This user manual must be accessible to the user at all times (e.g. in the switchgear cabinet). Even if the device is resold to third parties, the manual remains an inherent part of the device.

Although the utmost care has been taken in writing this user manual, errors may still occur. We would be very grateful if you would notify us of any errors or unclear descriptions you may notice.

### 1.2 Intended use

This device serves for the monitoring of all important parameters in a three-phase network.

In addition to the Basic version multimess F96-TFT-0-xxx-5, you can choose from additional device versions with extended interface and storage capacity. For a detailed description, see the following section.

Note that the device does not replace close monitoring of the respective parameters by the operator.

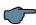

# NOTE

The multimess F96-TFT-xxx-5 is available with different optional boards. Thus, this user manual describes all options possible. To see which device version you have, please refer to the nameplate.

## Option 0:

no optional board

# Option 1:

optional board with Modbus RS485, 2x relay outputs

# Option 2:

not in use

# Option 3:

optional board with KBR eBus RS485, Modbus RS485

## Option 4:

optional board with Modbus Ethernet, 2x relay outputs

# Option 5:

optional board with Profibus DP

## Option 6:

optional board with KBR eBus Ethernet, 2x relay outputs

# Option 7:

optional board with KBR eBus RS485, Modbus RS485, 2x relay outputs

## Option 8:

optional board with KBR eBus RS485, KBR eBus TCP/IP, 2x relay outputs

# 1.3 Safety keys

This manual contains instructions that you must follow for your personal safety and to avoid material damage. These instructions are identified by a warning sign or information symbol, depending on the degree of hazard they warn about.

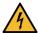

# **DANGEROUS VOLTAGE**

"Warning" means that death, major injuries or damage may occur if suitable safety precautions are not taken..

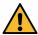

### **CAUTION**

"Caution" means that minor injuries or damage may occur if the appropriate safety precautions are not taken.

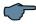

## NOTE

"Note" is an important piece of information on the product, its operation or the respective part of the user manual to which special reference is being made.

### Disclaimer

The contents of these ouser manual have been carefully reviewed in terms of the hardware and software described. However, deviations cannot be excluded and therefore complete conformity cannot be guaranteed. The specifications made in this user manual are reviewed on a regular basis; any corrections required will be included in the next revision.

26416\_EDEBDA0296-2621-1\_EN

# 1.4 Safety notes

In order to prevent operating errors, device operation is kept as simple as possible. This will enable you to start your device up quickly.

It is in your own interest to read the following safety instructions carefully. The applicable DIN/VDE regulations must be observed during installation!

Power supply connection, setup and operation of the device must be performed by qualified personnel only. Qualified personnel as defined in the safety notes in this user manual are those authorized to set up, ground and mark devices, systems and circuits in accordance with applicable standards and regulations.

To prevent fire and electric shock, do not expose the device to rain or moisture!

Before connecting the device to the power supply, check whether the local power supply conditions comply with the specifications on the device nameplate.

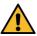

## **CAUTION**

Incorrectly connecting the device can damage it.

For device connection, the data given in the connection diagram must be complied with (see chapter "Connection diagram") and the connection lines must be voltage-free. When wiring, always ensure that all wiring material used is neither damaged nor defective and that the polarity is correct!

Proper and safe operation of the product requires correct transport, storage, installation and assembly as well as careful operation and maintenance.

If the device has any visible damage it is considered unfit for use and must be disconnected from the mains!

Troubleshooting, repairs and maintenance work may only be carried out at our plant or after contacting our customer service team. If the device is opened without authorization, any warranty or guarantee claim is forfeited. Correct functioning can no longer be guaranteed!

Opening the device may expose live parts. Capacitors in the device may still be charged, even if the device has been disconnected from all power sources. Do not operate open devices under any circumstances!

Systems that are at risk from lightning strikes must feature lightning protection for all input and output lines.

# 1.5 Product liability

You have purchased a high-quality product. Only top-quality components with exceptional reliability are used.

Each device undergoes a long-term test before delivery.

With regard to product liability, please see our general terms and conditions for electronic devices, which you can read at www.kbr.de.

The warranty on device characteristics only applies if the device is operated in accordance with its intended use!

# 1.6 Disposal

Please dispose of defective, out-of-date or no longer used devices properly. If required, we will dispose of the device for you.

# 2 Range of functions

The electronic network measuring devices of the multimess F96 TFT-xxx-5 measure and monitor all important parameters in a three-phase network and are available in different versions. All device versions are equipped with a pulse output.

Aside from the F96 TFT-0-xxx-5 entry level model, the load profile (P+P-/Q+Q-) can be saved with all device versions and later read out via KBR eBus. Network voltage can be monitored in accordance with EN 61000-T4-30. In case of a violation, the voltage and current history is saved and can be analyzed on the LCD display. Different optional interfaces and protocols allow various applications.

26416\_EDEBDA0296-2621-1\_EN

# 2.1 Note for devices with TCP / IP - LAN port

This device is also available in a version with a LAN port.

For this version, two options are provided for parameterizing the LAN port:

1. Using the IOT program www.hi-flying.com/download-center-1/applications-1/download-item-iotservice (source of supply).

First the IOT service tool should be installed. After starting the IOT service tool, the connected network is scanned and the reports found are displayed.

2. Using a web browser and the web interface in the LAN port.

The connected device then reports under the factory-set IP address 192.168.0.1:

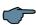

# NOTE

For security reasons, the IP address of the device should be changed immediately to prevent unauthorized access to the device from outside.

In addition, the device should be password-protected (for devices of the multimess series).

The device then reports with the following dialog window, in which the first parameterizations can be made:

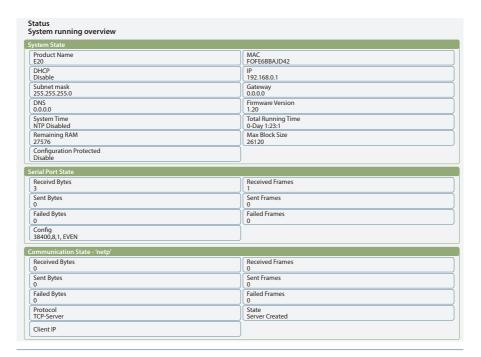

The device then reports with the following dialog window, in which the first parameterizations can be made: Further settings can then be made on the following pages.

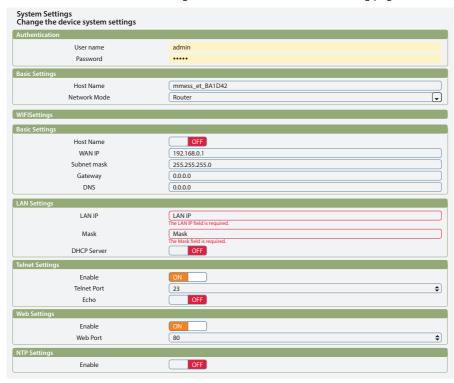

The user name (User) and the password for System Settings are factory-set to:

Username: adminPassword: admin

- "Flow Control: Half-Duplex" controls the switching of the RS485 module.
- The web port must be set to 8000.
- UART Protokol ist für eBus-TCP auf "NONE" einzustellen
- Gap Time should be set to 10 (ms)
   (Waiting time after serial reception until telex is sent over the network).
- Cli Waiting Time should be set to a maximum of 15 (seconds).

26416\_EDEBDA0296-2621-1\_EN

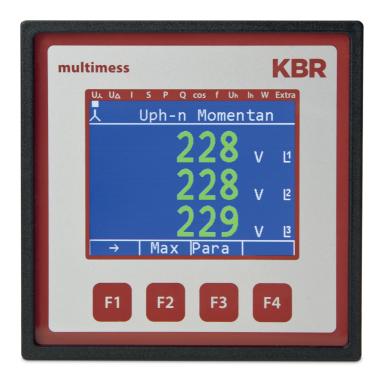

# 3.1 Operating structure

The following overview shows the operating structure at a glance. For a more detailed insight, please read "Menu overview".

26416\_EDEBDA0296-2621-1\_EN

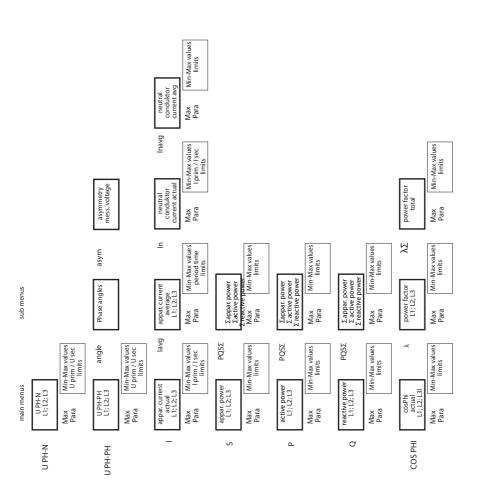

26416\_EDEBDA0296-2621-1\_EN

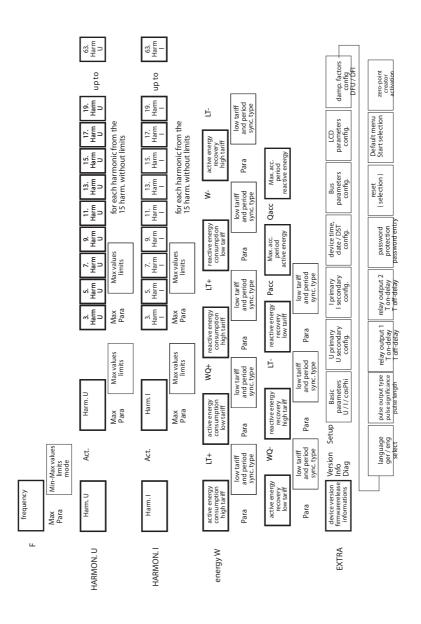

# 4 Installation

This chapter describes:

- ■"Device assembly"
- "Connection diagram"
- ■"Terminal assignment"
- ■"Buffered long-term memory"

# 4.1 Device assembly

The applicable VDE regulations must be observed during installation! Before the device is connected to the power supply, check whether the local power supply conditions comply with the specifications on the nameplate. Incorrect connection may result in the destruction of the device. A different mains frequency can also affect the measurement.

The device must be connected in accordance with the connection diagram.

The power supply input of systems that are at risk from lightning strikes must be equipped with suitable lightning protection.

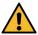

# **CAUTION**

The control voltage as well as the applied measuring voltage of the device must be protected using a back-up fuse. When connecting the current transformer, the energy flow direction and the correct assignment to the voltage path must be observed.

For the wiring of the pulse output, we recommend to exclusively use shielded twisted pair material, to avoid disturbance (e.g. installation line I-Y(ST) Y 2x2x0.8mm, whereas the shielding may only be connected on one side).

During installation, please also observe our safety instructions to protect against overvoltage and lightning in the "Protective measures" chapter of this manual.

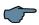

## NOTE

The following points must be taken into account when connecting the device to the three-phase network you want to be measured:

- Direction of energy flow
- Assignment of measuring voltage input/current transformer input

26416\_EDEBDA0296-2621-1\_EN

# 26416\_EDEBDA0296-2621-1\_EN

# 4.1.1 Rotary field

The device can be operated with a clockwise or anti-clockwise rotary field. When mains to the device is switched on, the multimess F96 TFT-xxx-5 automatically checks the direction of rotation. Rotary field check:

- 1. Connect only the measuring voltage to the device (Umeas see nameplate).
- 2. Switch the device on by connecting the power supply cable voltage to the power supply connections (L and N). The device checks the mains direction of rotation immediately after being switched on.
- 3. The rotary field is displayed in the menu UPH-PH, submenu Angle.
- 4. For a clockwise rotary field, the display shows L1 0, L2 120 and L3 240 degrees.
- 5. If you want to change the direction of rotation from clockwise to anti-clockwise, simply swap two terminals, i.e. two phases, then switch the device OFF and ON again. The display now shows the correct voltage and the device starts measuring automatically.
- 6. Then, check again whether the assignment of voltage path L1 and current path L1, as well as for all other phases, is still correct.

# 4.1.2 Asymmetry

The rotary field is displayed in the menu  $U_{PH-PH}$ , submenu Angle /  $A_{sym}$ .

The voltage asymmetry is displayed according to standard EN 6100-4-30:2003.

Shows the asymmetric load of the three phase network.

The display Asymmetry is shown and the value is displayed in %.

### 4.1.3 Current transformer connection

# Direction of energy flow

When inserting the Rogowski current measuring tapes, pay attention to the direction of current flow. If the current measuring tapes are inserted the wrong way, you will receive a negative sign in front of the displayed measured value. The prerequisite for this is that energy supply is present.

# Assigning the measuring voltage input/current transformer input

The current measuring strips at terminals 20/21/22 [1 + / 1 - / ground] must be in phase from which the measuring voltage for terminal 10 [L1] is tapped.

The same applies to the other transformer and measuring voltage connections.

You can check the phase sequence as follows using the multimess F96 TFT-xxx-5:

- 1. Go to the main menu "I".
- 2. Connect the current transformer to the corresponding wires.
- 3. If the connection and direction of energy flow are correct, the device will only display positive currents.
- 4. If the device is connected incorrectly, all currents displayed will be negative.

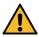

# **CAUTION**

Before any interchanging, the current transformers must be shorted out!

# 4.1.4 Note on the Rogowski current measuring tapes

The following Rogowski coils are available:

Rogowski Coil 1: Standard Algodue MFC190 // 35cm length // lmprint 1kA / 333mV à our use: 1kA / 333mV // secondary = 333mVRogowski

**Rogowski Coil 2:** Standard Algodue MFC150 // 60cm length // Imprint 1kA / 100mV à our use: 3.33kA / 33mV // Setting on the device: I primary = 3330A // I secondary = 333mV

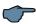

### NOTE

1/5 of the value can be set for both coils (high gain).

Coil 1: I primary = 200A // I secondary = 66.7mV

Coil 2: I primary = 667A // I secondary = 66.7mV

The current measuring strips at terminals 20/21/22 [1 + / 1 - / ground] must be in phase from which the measuring voltage for terminal 10 [L1] is tapped.

The same applies to the remaining current measuring tapes and measuring voltage connections. The phase sequence can be changed using the multimess F96 TFT-xxx-5 as follows: check:

# 4.2 Connection diagram

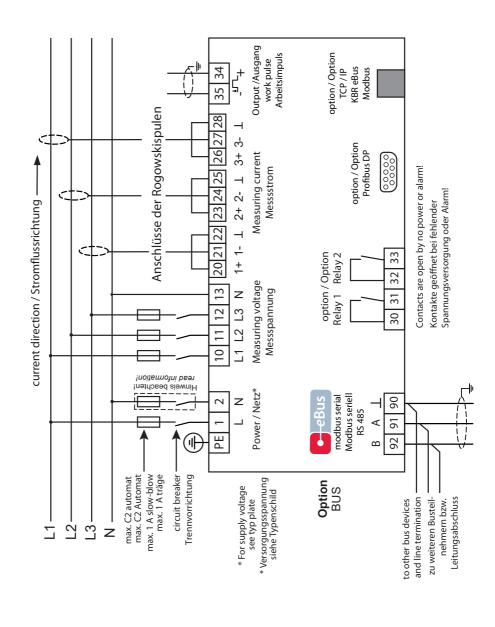

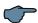

# **NOTES**

### Mains connection with fuses:

When connecting phase (L1) to terminal 1 and neutral conductor (N) to terminal 2 (Ph-N 100V - 240V +/- 10% 50Hz / 60 Hz / DC), the fuse and the isolator are in the supply line to terminal 2 (N) not required.

The fuse and the isolator at connection terminal 2 (N) are only required for the following connection variants:

# AC voltage:

Terminal 1 (L1) and Terminal 2 (L2): US1 phase-phase 100V - 240V +/- 10% 50Hz / 60 Hz

# DC voltage:

Terminal 1 (+) and Terminal 2 (-): US1 100V - 240V +/- 10% DC

# Connection variants of the supply voltage

|            |             | Voltage                        | Fuse and                        |  |
|------------|-------------|--------------------------------|---------------------------------|--|
| Terminal 1 | Terminal2   | Power Supply US1               | isolator required on terminal 2 |  |
| Phase L    | Neutral     | 100V - 240V +/-10% AC 50/60 Hz | No                              |  |
|            | conductor N |                                |                                 |  |
| Phase L1   | Phase L2    | 100V - 240V +/-10% AC 50/60 Hz | Yes                             |  |
| +          | -           | 100V - 240V +/-10% DC          | Yes                             |  |

# 26416\_EDEBDA0296-2621-1\_EN

# 4.3 Terminal assignment

| Terminals 1 (L) and 2 (N):                                                                | Power supply connection                                                                                                    |  |  |
|-------------------------------------------------------------------------------------------|----------------------------------------------------------------------------------------------------|--|--|
|                                                                                           | A control voltage is required to supply the device with power.  The device has a multi-range power supply unit and can be supplied with different selectable voltages (see nameplate).                                                                                                    |  |  |
| Terminal 10 (L1):                                                                         | Voltage measuring input                                                                                                    |  |  |
| Terminal 11 (L2):                                                                         | Three-phase voltage measurement in three-wire as                                                                                                    |  |  |
| Terminal 12 (L3):                                                                         | well as four-wire rotary current networks. Direct measurement for 3x5100120V or 3x20500600VAC                                                                                                    |  |  |
| Terminal 13 (N):                                                                          | The measuring range is configurable. If the measuring range is exceeded, an error message is displayed. For higher voltages, the device needs to be connected via a voltage transformer. For IT networks, a zero-point creator is required.                                                             |  |  |
| Terminal 20 (1+), Terminal 21                                                             | Current measurement inputs                                                                                                    |  |  |
| (1-) und Terminal 22 (ground) Terminal 23 (2+), Terminal 24 (2-) und Terminal 25 (ground) | The measuring inputs for current are connected via the                                                                                                    |  |  |
|                                                                                           | enclosed Rogowski current measurement coils.                                                                                                    |  |  |
| Terminal 26 (3+), Terminal 27                                                             | When connecting the current measuring coils, pay attention of the correct assignment of the measuring                                                                                                    |  |  |
| (3-) und Terminal 28 (ground)                                                             | voltage inputs and the measuring coils!                                                                                                    |  |  |
| Terminal 30 und 31:                                                                       | Floating relay contact relay 1                                                                                                    |  |  |
|                                                                                           | This contact serves as a message or alarm output. During operation, an acoustic or visual message can be activated or a consumer switched off using this relay. The contact is open as long as the device is dead as well as when there is an active message. Maximum switching capacity 2A at 250V AC. |  |  |
| Terminal 32 und 33:                                                                       | Floating relay contact relay 2                                                                                                    |  |  |
|                                                                                           | Refer to the description of the floating relay contact relay 1                                                                                                    |  |  |

| Terminal 34 (+) and 35 (-): | Pulse output                                                                                                    |
|-----------------------------|----------------------------------------------------------------------------------------------------|
|                             | Output of energy-proportional pulses via a digital contact (S0 interface in accordance with DIN 43864). Ensure that the output has the right polarity. The output signals can be processed by a maximum demand monitor or a master central process control, for example. |
| Terminal 90 (ground):       | Interface connection                                                                                                    |
| Terminal 91 (A):            | For communication on the KBR eBus or Modbus                                                                                                    |
| Terminal 92 (B):            |                                                                                                    |

# 4.4 Buffered long-term memory

The device is equipped with internal data memory (flash). After an uninterrupted charging time (device connected to the supply voltage) of approx. 100 hours, the buffer capacitor will have a sufficient charge to protect the internal clock from failure due to lack of operating voltage for approx. 7 days.

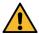

# **CAUTION**

If the buffer capacitor is discharged and it is not connected to a power source, the time settings will be lost and will need to be reset!

# 5 System operation

In this chapter, you will find instructions on how to operate the multimess F96 TFT-xxx-5 in daily use. Furthermore, it contains references to the complete range of functions.

# 5.1 Control and display panel

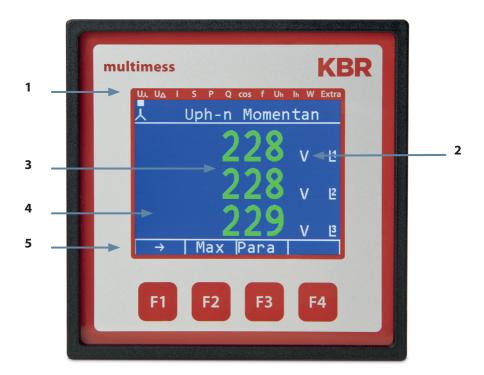

26416\_EDEBDA0296-2621-1\_EN

# 5.1.1 Description of buttons and displays

# 1 Display navigation panel

The navigation panel shows the main menu selected, considerably simplifying operation of the device. The operator can immediately see what menu he is in.

# 2 Unit display

The unit display is normally used to show measured values. Each phase has its own display. In some submenus, this display area is used to show additional information to assist operation.

# 3 Measuring range

These displays are used to represent measured, stored and programmed values. In some submenus, they are also used to simplify configuration with simple text output.

### 4 Additional information area

Additional information is conveyed with simple and self-explanatory icons. This additional information makes it easier for the operator to interpret the recorded values.

# 5 Hot key area

The text line corresponds to the button keys lying below it and is used to issue messages and text. The interaction between key and corresponding display ensures user-friendly and self-explanatory operation.

26416\_EDEBDA0296-2621-1\_EN

# 5.2 Setting range

The following setting ranges are available for configuration of the unit:

| Measuring voltage, primary                | 1 V to 9999 kV                                                  |
|-------------------------------------------|-----------------------------------------------------------------|
| Measuring voltage, secondary              | 100 V to 500 V                                                  |
| Measuring current, primary                | 1A to 99.99 kA                                                  |
| Measuring current, secondary              | 333mV or 66,6mV                                                 |
| Limits                                    | depending on the configured transformer values                  |
| Current average time                      | 1 to 15 minutes                                                 |
| Limits Cosφ                               | inductive 0.00 to capacitive 0.00                               |
| Frequency correction                      | Automatic - 50 Hz - 60 Hz                                       |
| Limits frequency                          | 00.00 Hz to 65 Hz                                               |
| Limits voltage harmonics                  | 00.0% to 99.9%                                                  |
| Limits current harmonics                  | 0 to 300 A                                                      |
| Attenuation coefficient voltage (display) | 0 to 6                                                          |
| Attenuation coefficient current (display) | 0 to 6                                                          |
| Working pulse output                      | Active and reactive energy 0.001 to 9990 pulses per KWH or kvar |
| Energy pulse duration                     | 30 to 990 milliseconds                                          |
| Signaling relay ON-delay                  | 0 to 254 seconds                                                |
| Signaling relay shutdown delay            | 0 to 254 seconds                                                |
| Measurement period synchronization        | Internal, KBR eBus, for tariff switching                        |
| Tariff switching                          | Internal, KBR eBus                                              |
|                                           |                                                                 |

# 5.3 Basic device configuration

The menu navigation of the multimess F96 TFT-xxx-5 is self-explanatory.

The operator is guided and supported by the device through operating instructions displayed for the respective situation.

As an example of the basic procedure of programming, the functions in the U Phase - N menu will be looked at more closely.

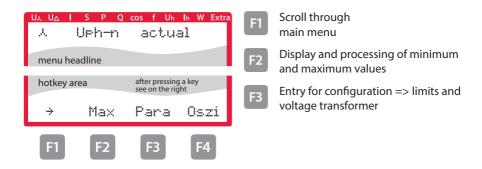

# 5.3.1 Setting the limits

After pressing the [3] (Para) button, the following is displayed in the hot key area:

Menu: U phase - N

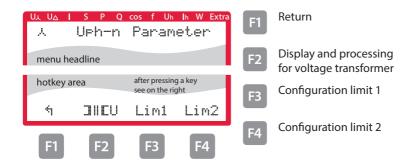

After pressing the (GW1) button, the following display appears in the hot key area of the display:

### Menu: U Phase - N

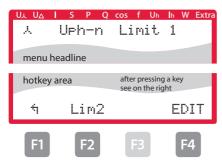

- Rücksprung
- Wechsel zur Bearbeitung Grenzwert 2
- F3 Hysterese für Grenzwert 1 bzw. 2
- Parametrieren Grenzwert 1

After pressing the [4] (Edit) button, the following is displayed in the hot key area:

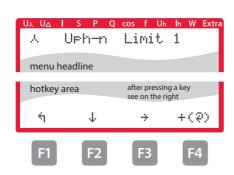

- F1 Return
- F2 Scroll through lines in the value range
- Continue to next digit
- + Value input (₹ function selection)

If the setting was changed, the following display appears after the third line in the hot key area of the display if the  $\frac{1}{4}$  (key (scrolling function) is pressed::

### Menu: U Phase - N

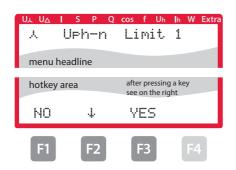

- Leave setting menu without saving
- F2 Scroll through lines in the value range
- F3 Leave settings menu and save

After pressing the [3] (EDIT) button, the following is displayed in the hot key area:

# Menu: U Phase - N

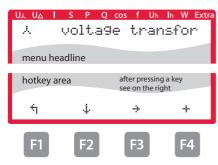

- F1 Return
- F2 Scroll through lines in the value range
- Continue to next digit
- + Value input

If the setting was changed, the following display appears after the third line in the hot key area of the display if the  $\frac{1}{4}$  key (scrolling function) is pressed:

### Menu: U Phase - N

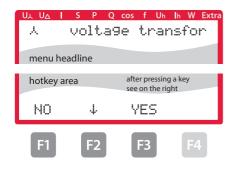

- Leave setting menu without saving
- F2 Scroll through lines in the value range
- Leave settings menu and save

26416\_EDEBDA0296-2621-1\_EN

In this chapter, you will find a complete overview of all menus and menu items of the multimess.

# 6.1 Main menu U<sub>ph-n</sub> voltage

Menu: U Phase - N

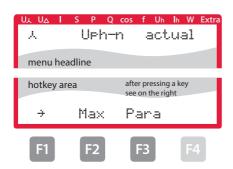

- Scroll through
- Display and processing of minimum and maximum values
- Entry for configuration => limits and voltage transformer

# 6.2 Main menu U<sub>ph-ph</sub> voltage

Menu: U Phase - Phase

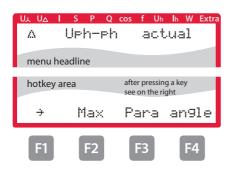

- Scroll through main menu
- F2 Display and processing of minimum and maximum values
- Configuration
  => limits and voltage transformer
- Display of phase angle and measuring voltage asymmetry

### Menu: I Instataneous

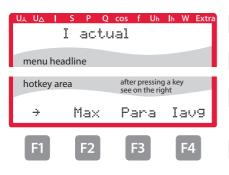

- Scroll through main menu
- Display and processing of minimum and maximum values
- Configuration
  => limits and current transformer and voltage transformer
- Continue to submenu current average

# 6.3.1 Submenu Im current average

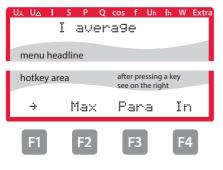

- F1 Scroll through main menu
- Display and processing of minimum and maximum values
- Configuration of limits and Im average value time
- Continue to neutral conductor current menu

### 6.3.2 Submenu In neutral conductor current

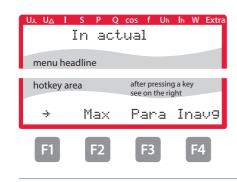

- Scroll through main menu
- F2 Display and processing of minimum and maximum values
- Configuration of limits and current transfomer
- F4 Continue to submenu neutral conductor current average

26416\_EDEBDA0296-2621-1\_EN

30

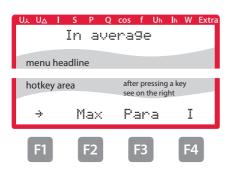

- Scroll through main menu
- Display and processing of minimum and maximum values
- F3 Configuration of limits
- Return to main menu

# 6.4 Main menu S apparent power

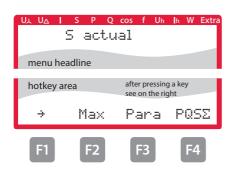

- F1 Scroll through main menu
- Display and processing of minimum and maximum values
- Entry for configuration => limits
- Submenu totals for active, reactive and apparent power

# 6.4.1 Submenu PQS display of totals for active, reactive and apparent power

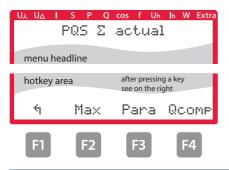

- Return
- F2 Display and processing of minimum and maximum values
- Configuration of limits

26416\_EDEBDA0296-2621-1\_EN

# 6.5 Main menu P active power:

Menu: P instantaneous value

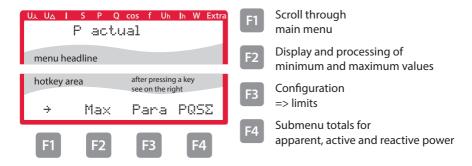

# 6.5.1 Submenu PQS display of totals for apparent, active and reactive power

For a description, see limit "Submenu PQS display of totals for apparent, active and reactive power".

# 6.6 Main menu Q reactive power (fundamental)

Menu: O1 instantaneous value

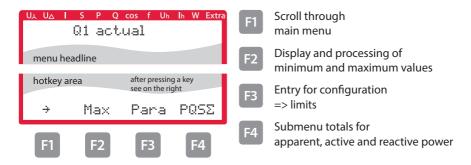

# 6.6.1 Submenu PQS display of totals for apparent, active and reactive power

For a description, see limit "Submenu PQS display of totals for apparent, active and reactive power:"

26416\_EDEBDA0296-2621-1\_EN

### 6.7 Instantaneous value Cos Phi

### Menu cos φ instantaneous value

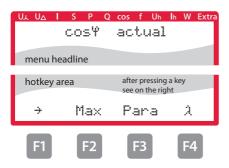

- Scroll through main menu
- Display and processing of minimum and maximum values
- Entry for configuration => limits
- F4 Submenu power factor

# 6.7.1 Submenu power factor

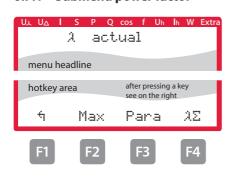

- Return
- Display and processing of minimum and maximum values
- F3 Configuration of limits
- F4 Submenu power factor, total

# 6.7.2 Submenu totals of power factors

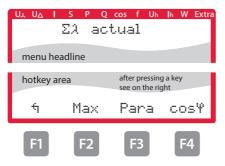

- Return
- Display and processing of minimum and maximum values
- Configuration of limits
- F4 Return to main menu

# 6.8 Main menu F frequency

Menu: F instantaneous value

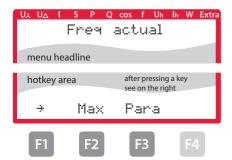

# 6.9 Main menu Uhvoltage distortion factor

Menu: Uh instantaneous value as a graphic

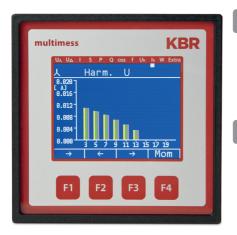

F1 Scroll through main menu

Continue to values and individual harmonics

# 6.9.1 Submenu 3rd harm. U

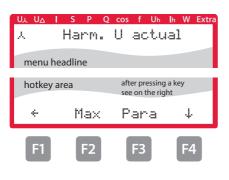

- Back to main menu
- F2 Display and processing of maximum values
- Entry for configuration => limits
- F4 Continue to next harmonic oscillation

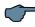

# NOTE

Display up to 19th harmonic same as for 3rd harmonic.

13. harm. to 19th harm. without limits, 21th to 63th harm. only instantaneous values

# 6.10 Main menu Ih distortion current strength

Menu: Ih instantaneous value as a graphic

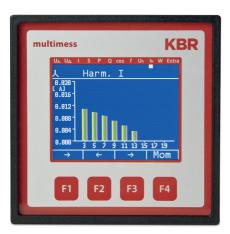

F1 Scroll through main menu

Continue to values and individual harmonics

# 6.10.1 Submenu 3rd harm, I

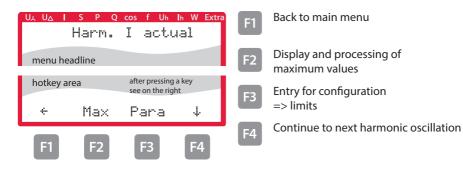

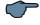

# NOTE

Display up to 19th harmonic same as for 3rd harmonic.

13. harm. to 19th harm. without limits, 21th to 63th harm. only instantaneous values

# 26416\_EDEBDA0296-2621-1\_EN

# 6.11 Main menu W - active and reactive energy / consumption and recovery

Menu: W active and reactive energy

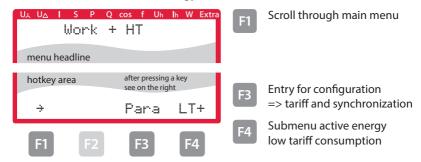

#### 6.11.1 Submenu W active energy low tariff consumption

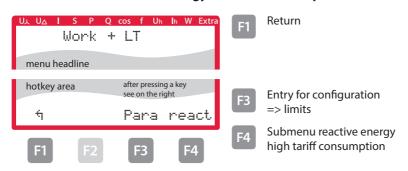

## 6.11.2 Submenu W reactive energy high tariff consumption

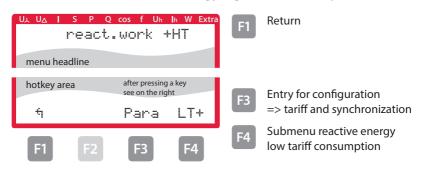

# 6.11.3 Submenu W reactive energy low tariff consumption

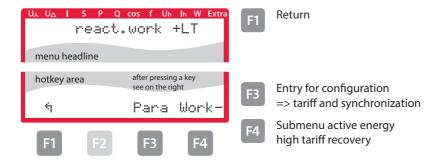

#### 6.11.4 Submenu W active energy high tariff recovery

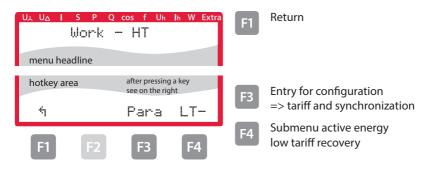

# 6.11.5 Submenu W active energy low tariff recovery

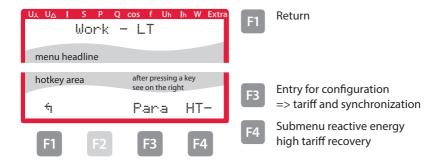

# 6.11.6 Submenu W reactive energy high tariff recovery

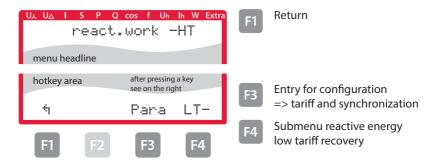

#### 6.11.7 Submenu W reactive energy low tariff recovery

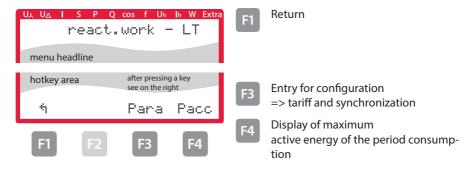

26416\_EDEBDA0296-2621-1\_EN

#### 6.12 Main menu Extra

#### Firmware information

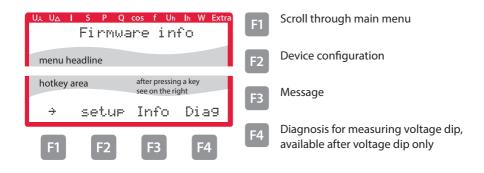

In versions option 6 and 7, the device can record measuring voltage dips. They can be displayed calling up the Diag (4) menu item in the Extras window.

Configuration of this function is only possible with the visual energy computer software.

The measuring voltage dips recorded are not saved and are deleted in case of a power failure.

- F1 Return
- F2 Voltage transformer ratio configura-
- Current transformer ratio configuration
- Continue with basic para (2)

#### 6.12.2 Time and bus communication

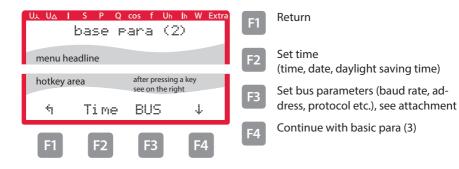

## 6.12.3 Set display and attenuation coefficient

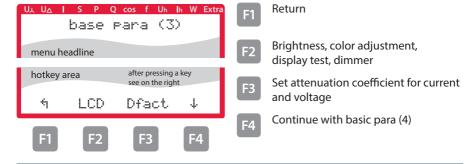

26416\_EDEBDA0296-2621-1\_EN

#### 6.12.4 Set language and pulse output

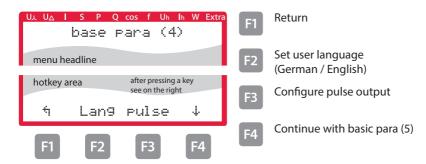

#### 6.12.5 Configure relay outputs

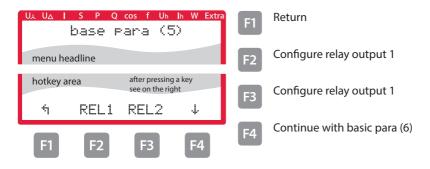

#### 6.12.6 Password and reset

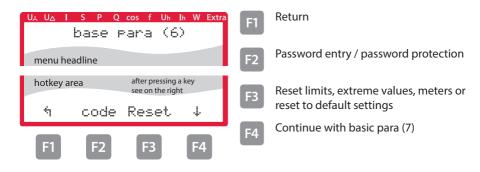

#### 6.12.7 Zero-point creator

Configuration as described below:

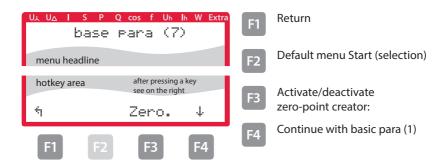

After pressing the [3] (EDIT) button, the following is displayed in the hot key area:

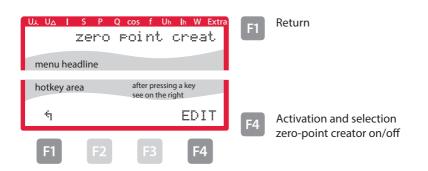

After pressing the [4] (EDIT) button, the following is displayed in the hot key area:

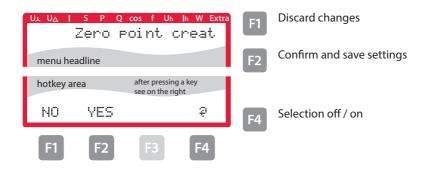

After confirming to save your settings by pressing 2 and returning with the 1 (5) button, the following is displayed in the hot key area:

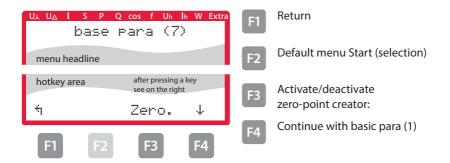

#### 6.13 Reset to default settings

Reset should only be carried out during setup and when the device is completely reprogrammed.

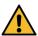

#### **CAUTION**

Reset will reset all programmed values to their default settings!!!

Reset is carried out in the menu Extras - sub menu Reset / Default settings.

The device is reset to its default settings, i.e. all stored data is lost!

This includes all operating parameters, limits and extreme values as well as the off-delay of the signaling relays.

The memory for limit violations is deleted.

The settings for time, date and bus address are not affected by a reset.

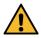

#### **CAUTION**

Check all operating parameters for correctness!

26416\_EDEBDA0296-2621-1\_EN

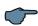

NOTE

Availability of data points depends on the device version.

#### 7.1 Description Modbus interface for Modbus RTU or ASCII

The multimess F96 TFT-xxx-5 is optionally available with a Modbus RTU or ASCII interface. In order to use these, the device has to be converted from the KBR eBus to the Modbus RTU or ASCII bus protocol.

To do so, proceed as follows:

#### Main menu Extra

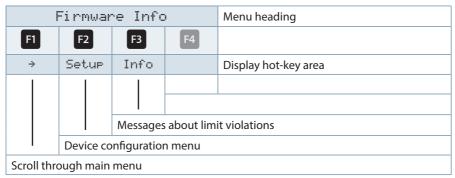

Press the <sup>F2</sup> and then the <sup>F4</sup> button.

# 7.1.1 Change bus protocol

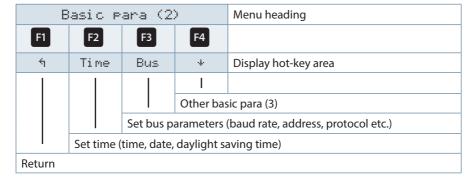

26416\_EDEBDA0296-2621-1\_EN

After confirmation with the **B** button, the following display appears:

| Bus parameters |        |                               | S        | Menu heading                |  |  |
|----------------|--------|-------------------------------|----------|-----------------------------|--|--|
| F1             | F2     | F3                            | F4       |                             |  |  |
| 4              |        | eBus                          | EDIT     | Display hot-key area        |  |  |
|                |        |                               | I        |                             |  |  |
|                |        |                               | Change b | ous protocol (Modbus, eBus) |  |  |
|                |        | Set Ebus parameters (address) |          | s (address)                 |  |  |
|                |        |                               |          |                             |  |  |
| Return         | Return |                               |          |                             |  |  |

Start the entry with the 4 button and then change the bus protocol with 4 by switching from KBR eBus to Modbus.

| Basic para (2)  |              |    |           | Menu heading            |  |
|-----------------|--------------|----|-----------|-------------------------|--|
| F1              | F2           | F3 | F4        |                         |  |
| NO              | YES          |    | EDIT      | Display hot-key area    |  |
|                 |              |    | I         |                         |  |
|                 |              |    | Selecting | the Modbus bus protocol |  |
|                 |              |    |           |                         |  |
| I               | Save changes |    |           |                         |  |
| Discard changes |              |    |           |                         |  |

Subsequently, save the changes with or discard them with 1. The device reboots and accepts the new configuration.

| Bus parameters |    |                       | s                                           | Menu heading         |  |  |
|----------------|----|-----------------------|---------------------------------------------|----------------------|--|--|
| F1             | F2 | F3                    | F4                                          |                      |  |  |
| ń              |    | ModB                  | EDIT                                        | Display hot-key area |  |  |
|                |    |                       | I                                           |                      |  |  |
|                |    |                       | Selecting the bus protocol (eBus or Modbus) |                      |  |  |
|                |    | Call up Modbus settir |                                             | ings                 |  |  |
| I              |    |                       |                                             |                      |  |  |
| Return         |    |                       |                                             |                      |  |  |

Use the <sup>[3]</sup> button to call up the Modbus settings.

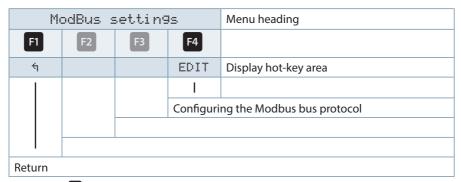

By pressing 4, call up the settings menu for the Modbus address and bus protocol.

The following protocols can be set:

4.8k Baud, 9.6k Baud, 19.2k Baud with the respective parity even / odd or no Parity in Modus RTU or ASCII.

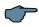

#### NOTE

The default setting of the Modbus transmission in mode RTU and ASCII is 19.2 kBaud, even parity, 8 data bits, 1 stop bit.

### 7.2 Ethernet interface for Modbus TCP

The multimess F96 TFT-xxx-5 is optionally available with an interface for Modbus TCP.

#### Main menu Extra

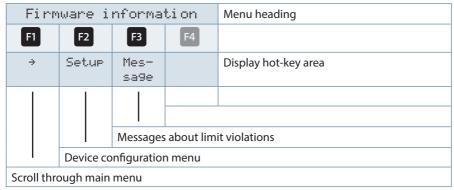

Press the <sup>F2</sup> and then the <sup>F4</sup> button.

## 7.2.1 Change bus paramters

| Basic para (2) |                                             |           | )         | Menu heading                  |  |
|----------------|---------------------------------------------|-----------|-----------|-------------------------------|--|
| F1             | F2                                          | F3        | F4        |                               |  |
| 4              | Time                                        | Bus       | 4         | Display hot-key area          |  |
|                |                                             |           | I         |                               |  |
|                |                                             |           | Other bas | sic para (3)                  |  |
|                |                                             | Set bus p | arameters | (IP address, netmask (host) ) |  |
| l              | Set time (time, date, daylight saving time) |           |           |                               |  |
| Return         | Return                                      |           |           |                               |  |

# Press the key 3.

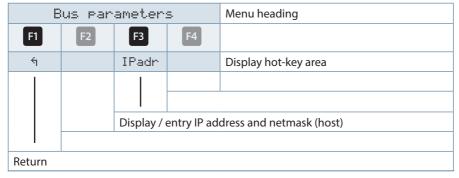

# 7.3 Modbus TCP configuration (software configuration)

The parameterization is done with the IOTService Tool. Source of supply:

http://www.hi-flying.com/download-center-1/applications-1/download-item-iotservice

With Modbus-TCP, the parameters must be set as shown in the following figure. The network parameters (IP address, mask, gate way, DNS) must be adapted to the local conditions.

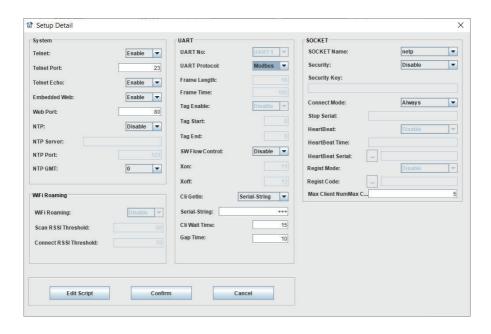

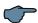

#### NOTE

The UART parameters must be adapted to the local bus parameters.

Local Port: 502

Several connections via TCP to a serial interface are possible.

The Replies will only be sent back to the person making the request

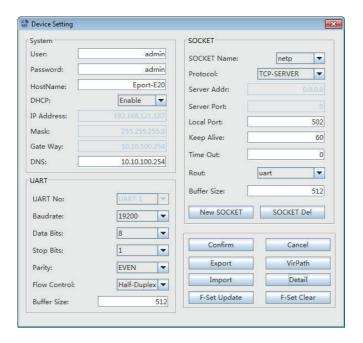

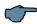

# NOTE

#### Modbus ASCII cannot be configured.

Several connections via TCP to a serial interface are possible.  $\label{eq:connection}$ 

The replies are only sent back to the person making the request.

26416\_EDEBDA0296-2621-1\_EN

8

#### The multimess F96 TFT-xxx-5 is optionally available with an interface for eBus TCP.

**Ethernet interface for eBus TCP** 

#### Main menu Extra

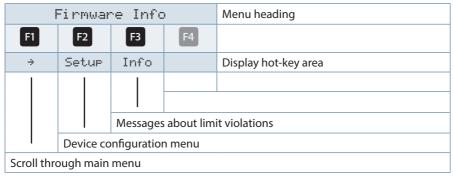

Press the F2 and then the F4 button.

#### **Change bus protocol** 8.1.

| Basic para (2) |                                             |                    | )                    | Menu heading         |  |
|----------------|---------------------------------------------|--------------------|----------------------|----------------------|--|
| F1             | F2                                          | F3                 | F4                   |                      |  |
| ħ              | Time                                        | Bus                | 4                    | Display hot-key area |  |
|                |                                             | 1 1                | I                    |                      |  |
|                |                                             |                    | Other basic para (3) |                      |  |
|                |                                             | Set bus parameters |                      |                      |  |
|                | Set time (time, date, daylight saving time) |                    |                      |                      |  |
| Return         |                                             |                    |                      |                      |  |

26416\_EDEBDA0296-2621-1\_EN

After confirmation with the **B** button, the following display appears:

| Basic para (2) |                  |     | )           | Menu heading         |
|----------------|------------------|-----|-------------|----------------------|
| F1             | F2               | F3  | F4          |                      |
| ħ              | Time             | LAN | 4           | Display hot-key area |
|                |                  |     |             |                      |
|                | Call up LAN sett |     | AN settings |                      |
|                |                  |     |             |                      |
|                |                  |     |             |                      |

Use the <sup>[3]</sup> button to call up the LAN settings.

|        | LAN se                                                            | tti n9s   |                           | Menu heading             |  |
|--------|-------------------------------------------------------------------|-----------|---------------------------|--------------------------|--|
| F1     | F2                                                                | F3        | F4                        |                          |  |
| ń      | SCAN                                                              | IPadr     | EDIT                      | Display hot-key area     |  |
|        |                                                                   |           | I                         |                          |  |
|        |                                                                   |           | Selecting the bus address |                          |  |
|        |                                                                   | Display / | entry IP ad               | dress and netmask (host) |  |
| I      | SCAN address is activated (for automatic eBus address assignment) |           |                           |                          |  |
| Return |                                                                   |           |                           |                          |  |

By pressing 3, call up the settings menu for the IP address and netmask.

#### 8.2 KBR eBus TCP configuration using the display

On the display, you can display and change the IP address in the menu item LAN and the subnet mask in the menu item Host.

On delivery, the devices are set to the IP address 192.168.0.1. This IP address is also shown in the display.

For this reason, it is recommended to check whether the device can be reached using this IP address

When entering the netmask, observe the following chart:

| Network Class | Host Bits | Netmask       |
|---------------|-----------|---------------|
| A             | 24        | 255.0.0.0     |
| В             | 16        | 255.255.0.0   |
| С             | 8         | 255.255.255.0 |

The default setting is 8 bit (255.255.255.0)

#### 8.3 KBR eBus TCP configuration (software configuration)

After installing and starting the IOT Service Tool, the connected network is scanned and the e-ports found are displayed, and can be further processed.

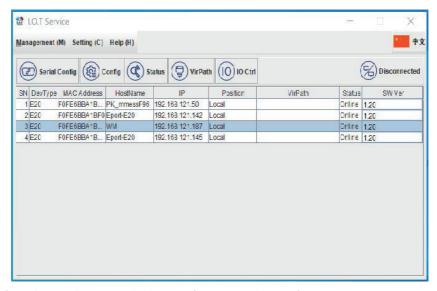

After selecting the e-port, click on "Config" to access the configuration settings.

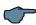

#### NOTE

The default settings are configured on the KBR eBus. If Modbus is used, proceed as described in item 8.3.

# 8.3.1 Assigning an IP Address to a Device of which the Address is Not in the Address Range of the Network. I

n the main window of the IOT Service Tool, open the 'BroadCast Scan' window via Setting (C) -> BroadCast.

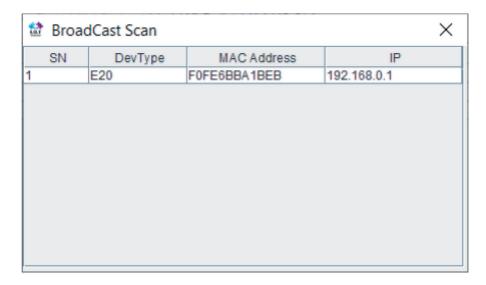

E-port devices that are in the network but do not have a valid network address are listed here.

Double-click on the row with the device in it to open the "Fast Setting" window:

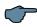

#### NOTE

A valid IP address and the subnet mask can be entered here. Click "Confirm' to apply the settings.

The device should then appear in the list in the main 'IOT Service' window.

26416\_EDEBDA0296-2621-1\_EN

# 8.3.2 E-port Configuration for eBus TCP

For eBus TCP, the parameters must be set as shown in the figure below. The network parameters (IP address, mask, gateway, DNS) must be adapted to local circumstances.

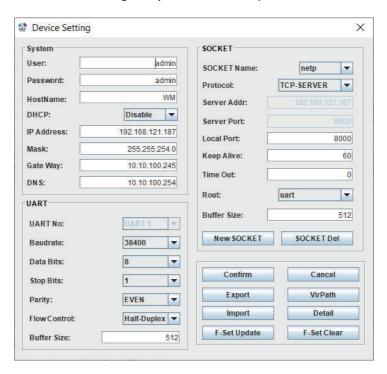

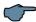

# NOTE

"Flow Control: Half Duplex" controls the changeover of the RS485 component.

The web port must be set to 8000.

Click "Confirm" to apply the parameters

# When "Detail" is selected, this window appears:

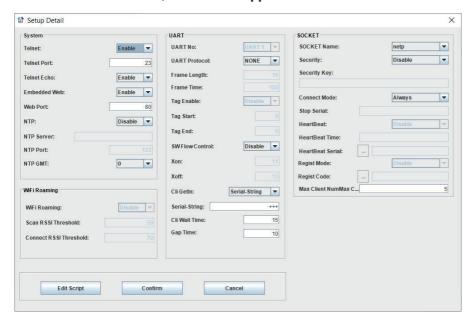

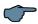

#### NOTE

- For eBus TCP, the UART protocol must be set to "NONE"
- The gap time should be set to 10 (ms).
   (This is the waiting time after serial reception, until a telex message is sent via the network).
- Cli waiting time shot be set to max. 15 (seconds).

26416\_EDEBDA0296-2621-1\_EN

# 9 Technical data in multimess F96 TFT-...-5

# 9.1 Measuring and display values

| Wave form f          | or U and I                          | any                                                                                                    |
|----------------------|-------------------------------------|----------------------------------------------------------------------------------------------------|
| Voltage              | RMS value of a measurement interval | Phase - N: U <sub>L1-N</sub> ; U <sub>L2-N</sub> ; U <sub>L3-N</sub> / phase - phase: U <sub>L1-2</sub> ; U <sub>L2-3</sub> ; U <sub>L3-1</sub> |
|                      | Units                               | [V, kV]<br>display switches automatically                                                                                                    |
|                      | Measuring range                     | 0.00kV to 999.9 kV                                                                                                    |
| Current<br>(apparent | RMS value of a measuring interval   | I <sub>L1 Inst</sub> ; I <sub>L2 Inst</sub> ; I <sub>L3 Inst</sub> ;<br>instantaneous value for each phase                                      |
| current)             | Average value determination         | I <sub>L1 Av</sub> ; I <sub>L2 Av</sub> ; I <sub>L3 Av</sub> ; floating average value from RMS values over a configurable period of time        |
|                      | Units                               | [A;kA;MA];<br>display switches automatically                                                                                                    |
|                      | Measuring range                     | 0.00A to 999.9 kA                                                                                                    |
| Neutral conductor    | RMS value of a measuring interval   | $I_{N lnst} / I_{N Avg}$ instantaneous and average value                                                                                        |
|                      | Units                               | [A;kA;MA];<br>display switches automatically                                                                                                    |
|                      | Measuring range                     | 0.00A to 1.2 MA                                                                                                    |
| Frequency            | Power frequency measurement         | f <sub>mains</sub> ; measured with power supply correction                                                                                      |
|                      | Units                               | [Hz]                                                                                                    |
|                      | Measuring range                     | 45 65 Hz                                                                                                    |
| Apparent             | Calculation                         | S <sub>L1</sub> , S <sub>L2</sub> , S <sub>L3</sub> , S <sub>tot</sub>                                                                          |
| power                | Units                               | [VA; kVA; MVA]<br>display switches automatically                                                                                                |
|                      | Measuring range                     | 0.00VA to 999MVA                                                                                                    |
| Active               | Calculation                         | P <sub>L1</sub> , P <sub>L2</sub> , P <sub>L3</sub> , P <sub>total</sub> ;                                                                      |
| power                | Units                               | [W; kW; MW]<br>display switches automatically                                                                                                   |
|                      | Measuring range                     | 0.00W to 999MW                                                                                                    |

26416\_EDEBDA0296-2621-1\_EN

# 26416\_EDEBDA0296-2621-1\_EN

# 9.2 Measurement accuracy class (in accordance with DIN EN 61557-12)

| Measured value                                  | Symbol             | Accuracy class  |
|-------------------------------------------------|--------------------|-----------------|
| Voltage                                         | U <sub>PHN</sub>   | 0.5 / ± 1 digit |
| Voltage                                         | U <sub>PHPH</sub>  | 0.5 / ± 1 digit |
| Phase current<br>3 x 0,333mA AC (Messbereich 1) | 1                  | 0,5 / ± 1Digit  |
| Phase current<br>3 x 0,066mA AC (Messbereich 2) | I                  | 0,5 / ± 1Digit  |
| Neutral conductor current calculated            | I <sub>Nc</sub>    | 2 / ± 1Digit    |
| Power factor                                    | PFA                | 1 / ± 1Digit    |
| CosPhi of the fundamental components            |                    | 1 / ± 1Digit    |
| Frequency                                       | f                  | 1 / ± 1Digit    |
| Total apparent power                            | S <sub>A</sub>     | 1 / ± 1Digit    |
| Total active power                              | Р                  | 1 / ± 1Digit    |
| Total reactive power                            | Ea                 | 1 / ± 1Digit    |
| Total reactive power fundamental components     | Q <sub>a</sub>     | 1 / ± 1Digit    |
| Total reactive energy consumption and recovery  | Q <sub>a</sub>     | 1 / ± 1Digit    |
| Voltage harmonics                               | U <sub>h</sub>     | 1 / ± 1Digit    |
| THD of the voltage                              | THD-R <sub>u</sub> | 1 / ± 1Digit    |
| Current harmonics                               | I <sub>h</sub>     | 1 / ± 1Digit    |

# 9.3 Measuring principle

| ST ST ST ST ST ST ST ST ST ST ST ST ST S |                                                                                              |  |  |
|------------------------------------------|----------------------------------------------------------------------------------------------|--|--|
| Sampling                                 | 205 measuring points per period (50 Hz)<br>170 measuring points per period (60 Hz)           |  |  |
| A/D converter                            | 16 bit                                                                                       |  |  |
| Measurement of U and I                   | simultaneous recording of measured values for U and I;                                       |  |  |
| Update speed                             | Display ~ 500 ms                                                                             |  |  |
| Harmonics calculation                    | FFT with 2048 points over 10 periods (50 Hz)<br>FFT with 2048 points over 12 periods (60 Hz) |  |  |
| Frequency measurement                    | Consumption: Voltage measured between phase L1, L2, L3 - N;                                  |  |  |

#### 9.4 Device memory

| Work,<br>data & paramete            | er memory      | 2 MB flash                                                                                                    |
|-------------------------------------|----------------|----------------------------------------------------------------------------------------------------|
| Program memor                       | у              | 512 kB flash                                                                                                    |
| Memory type                         |                | Ring buffer                                                                                                    |
| Long-term mem                       | ory (1 year)   | Daily values for active and reactive energy (HT and LT) for consumption and recovery                                                                  |
| Period memory 1<br>1464 / 732 / 366 |                | 60 / 30 / 15 / 1 minute - values of:<br>Active energy, reactive energy (each consumption<br>and recovery)                                             |
| Extreme values (                    | max./min.)     | Extreme values that occurred after connection to the power supply or after the extreme value memory has been deleted manually including date and time |
| Event memory                        | Memory<br>size | 1500 events including date and time of their occurrence                                                                                               |
| Operation Memory size               |                | 500 events including date and time of their occurrence                                                                                                |
| Limit violations: Recording time    |                | ≥ 200 ms                                                                                                    |
| Measuring voltage dips:             | Recording time | ≥ 20 ms; threshold can be set using the computer, value after reset 85% of rated voltage (according to EN 61000-4-30).                                |

# 9.5 Power supply

| Power supply | US1: 100 to 240V +/- 10% AC/DC 50/60 Hz; 8VA, 4W |
|--------------|--------------------------------------------------|
|              | US5: 22.5 to 64V +/- 10% AC/DC 50/60 Hz; 8VA, 4W |

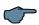

# NOTE

To protect your purchased high-quality devices from damage, we strongly recommend that you take overvoltage protection measures. Protect control voltage inputs, pulse and bus lines.

Systems that are at risk from lightning strikes must feature lightning protection for all input and output lines.

26416\_EDEBDA0296-2621-1\_EN

# 9.6 Hardware inputs and outputs

# 9.6.1 Hardware inputs

| Voltage<br>measu-<br>rement<br>inputs | UL1-L2; UL2-L3;<br>UL3-L1 | 3 x 5V100V120V AC (measuring range 1) 3 x 20V 500V600V AC (measuring range 2) |
|---------------------------------------|---------------------------|-------------------------------------------------------------------------------|
|                                       | Input impedance           | 1.2 MOhm (Ph-Ph)                                                              |
|                                       | Measuring range           | Can be configured using voltage transformers                                  |
| Current<br>measuring<br>input         |                           | 3 x 333 mV AC (measuring range 1)<br>3 x 66 mV AC (measuring range 2)         |
|                                       | Power consumption         | ≤ 0.3VA per input at 6A                                                       |
|                                       | Measuring range           | Can be configured using current transformers                                  |

#### 9.6.2 Hardware outputs

| 5.0.2 Hardware outputs                                        |                    |                                                                                                    |  |
|---------------------------------------------------------------|--------------------|----------------------------------------------------------------------------------------------------|--|
| Signal-<br>ing relay<br>for limit<br>violations<br>(optional) | Number             | 2                                                                                                    |  |
|                                                               | Contact            | floating                                                                                                    |  |
|                                                               | Reaction speed     | programmable, 0 to 254 seconds                                                                                                    |  |
|                                                               | Switching capacity | 250V AC / 2A;                                                                                                    |  |
| Pulse<br>output                                               | Output type        | Active and reactive energy 0.001 to 9990 pulses per KWH or kvar                                                                               |  |
|                                                               | Optocoupler output | 15 mA at max. 35 V; S <sub>0</sub> -compatible                                                                                                |  |
|                                                               | Accuracy class     | 2                                                                                                    |  |
|                                                               | Pulse length       | Programmable, 30 to 990 ms                                                                                                    |  |
|                                                               | Power supply       | external                                                                                                    |  |
| Interface<br>(option)                                         | BUS                | RS485 for connection to the KBR eBus or Modbus; max.<br>32 devices, up to 1000 devices with bus repeater                                      |  |
|                                                               | Baud rate          | 38400 fixed at KBR eBus, configurable with Modbus                                                                                             |  |
|                                                               | Address assignment | Can be addressed automatically with software or<br>manually on the device up to address 9999. For<br>Modbus: 1 to 247 manually on the device. |  |
|                                                               | LAN                | IEEE 802.3                                                                                                    |  |
|                                                               | speed              | 10 Mbit / 100 Mbit                                                                                                    |  |
|                                                               | Connection         | IEEE 802.3 10base-t / 10base-TX, cable CAT5                                                                                                   |  |

# 9.7 Electrical connection

| Connection                                         | elements                    | Screw terminals                                                                                                    |  |
|----------------------------------------------------|-----------------------------|----------------------------------------------------------------------------------------------------|--|
| Permissible cross-section of the connecting cables |                             | 2.5 mm2                                                                                                    |  |
| Measure-<br>ment<br>voltage<br>inputs              | Fuse                        | max. 1 A slow-blow<br>max. C2 automatic<br>isolating switch UL/IEC-approved                                          |  |
| Measuring current inputs                           | Fuse                        | NONE!!!<br>Always short-circuit current transformer terminals k<br>and I before opening the circuit!                 |  |
| Input<br>control<br>voltage                        | Fuse                        | max. 1 A slow-blow<br>max. C2 automatic<br>isolating switch UL/IEC-approved                                          |  |
| Relay<br>output                                    | Fuse                        | max 2A medium time-lag                                                                                               |  |
| BUS<br>connection                                  | Connection ma-<br>terial    | For proper operation, please only use shielded twisted-pair cables; e.g. I-Y-St-Y 2x2x0.8                            |  |
| Pulse<br>output                                    | Connection and cables       | Observe correct polarity!  For proper operation, please only use shielded twisted-pair cables; e.g. I-Y-St-Y 2x2x0.8 |  |
| Transfor-<br>mer con-<br>nection                   | Connections                 | See connection diagram                                                                                               |  |
| Interfaces<br>Connec-<br>tion                      | RS485 BUS<br>connector pins | Terminal 90 (L) Terminal 91 (A) Terminal 92 (B)                                                                      |  |

# 9.8 Mechanical data

| Switch-<br>board<br>installation | Housing dimen-<br>sions | 96 x 96 x 65 mm (H x W x D)                       |
|----------------------------------|-------------------------|---------------------------------------------------|
|                                  | Installation cut-out    | 92 x 92 mm                                        |
|                                  | Weight                  | min. 300g, max. 350g, depending on optional board |

# 9.9 Standards and miscellaneous

| Ambient                   | Standards                | DIN EN 60721-3-3:1995-09 +                                                    |                               |
|---------------------------|--------------------------|-------------------------------------------------------------------------------|-------------------------------|
| conditions                |                          | DIN EN 60721-3-3/A2:1997-07;                                                  |                               |
|                           |                          | 3K5+3Z11;                                                                     |                               |
|                           |                          | (IEC721-3-3;3K5+3Z11)                                                         |                               |
|                           | Operating temperature    | K55 (-5°C +55 °C)                                                             |                               |
|                           | Air humidity             | 5% 95% non-condensing                                                         |                               |
|                           | Storage tempe-<br>rature | K55 (-25°C +70°C)                                                             |                               |
|                           | Operating<br>height      | 02,000 m above sea level                                                      |                               |
| Electrical                | Standards                | DIN EN 61010-1:2011-07;                                                       |                               |
| safety                    |                          | DIN EN 61010-2-030:2011-07                                                    |                               |
|                           | Protection class         | 1                                                                             |                               |
|                           | Overvoltage              | Voltage measurement:                                                          | CAT III: 300 V; CAT II: 400 V |
|                           | category,<br>measurement | Current measurement:                                                          | CAT III: 300V                 |
|                           | category                 | Power supply:                                                                 | CAT III: 300V                 |
|                           | Rated surge<br>voltage   | 4kV                                                                           |                               |
| Protection                | Standards                | DIN EN 60529:2014-09                                                          |                               |
| type                      | Front                    | IP 40, with IP 51 seal                                                        |                               |
|                           | Terminals                | IP 20                                                                         |                               |
| EMC                       | Standards                | DIN EN 61000-6-2:2006-03 + amendment 1:2011-03<br>DIN EN 611326-1:2013-07     |                               |
|                           |                          | Devices without Profibus DP<br>DIN EN 61000-6-3:2011-09 + amendment 1:2012-11 |                               |
|                           |                          | Devices with Profibus DP<br>DIN EN 61000-6-4:2011-09                          |                               |
| Synchroniza-<br>tion      | Туре                     | internal, tariff switching or by KBR eBus                                     |                               |
| Synchroniza-<br>tion time |                          | With internal synchronization based on the full hour                          |                               |

# 9.10 Default settings after a reset (delivery state)

| Primary voltage/secondary voltage               | 400 V/400 V                                                                           |
|-------------------------------------------------|---------------------------------------------------------------------------------------|
| Primary current/secondary current               | 1000 A/333 mV                                                                         |
| Zero-point creator                              | off                                                                                   |
| Measurement period time                         | 15 minutes                                                                            |
| Current average time                            | 10 minutes                                                                            |
| Daylight saving time                            | from month 03 to 10                                                                   |
| Frequency correction                            | automatic                                                                             |
| Tariff switching                                | via KBR eBus                                                                          |
| Low tariff time                                 | programmed time for internal<br>switching of HT and LT: 22:00 - 6:00<br>(10pm to 6am) |
| Language                                        | Germ. (German text display)                                                           |
| Attenuation coefficient for current and voltage | DF 0 (no attenuation)                                                                 |
| Energy pulse                                    | P (active power for consumption), 1<br>(1,000) pulse /kWh, pulse length 100<br>ms     |
| Alarm relay                                     | On delay tON = 0 sec<br>Off delay tOFF = 0 sec                                        |
| Measurement period synchronization              | Internal                                                                              |
| Password                                        | 9999/all functions can be accessed                                                    |
| Button buzzer (volume)                          | activated, 50%                                                                        |
| Limit hysteresis                                | 01 %                                                                                  |
| Default menu Start selection                    | Deactivated                                                                           |
|                                                 |                                                                                       |

# Unaffected by a RESET:

- 1. Bus communication
- 2. Time
- 3. Language

26416 FDFBDA0296-2621-1 FN

Notes

26416\_EDEBDA0296-2621-1\_EN